# **STUDIUL AMPLIFICATORULUI OPERAŢIONAL**

### **Scopul lucrării**

- cunoaşterea principalilor parametri ai amplificatoarelor operaţionale
- studiul conexiunilor de bază ale amplificatorului operațional

### **Consideraţii teoretice**

Amplificatorul operaţional este un amplificator de tensiune cu un factor de amplificare foarte mare. El poate fi folosit atât pentru amplificarea semnalelor cât şi pentru prelucrarea lor. Simbolul amplificatorului operational (AO) este prezentat mai jos.

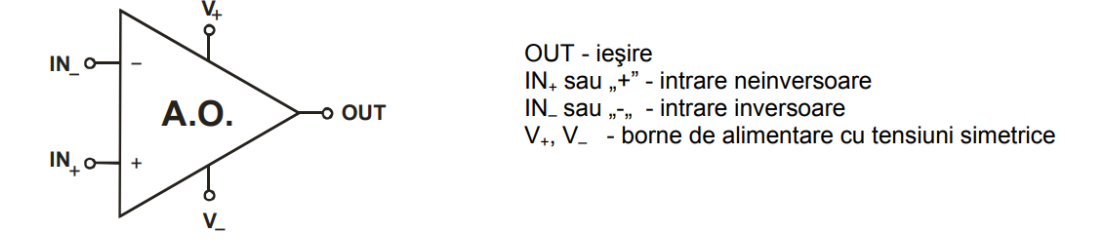

Relaţia fundamentală dintre tensiunile de intrare şi tensiunea de ieşire este:

$$
v_{out} = A_d (u_+ - u_-)
$$

unde  $u_t$  și  $u$ - sunt potențialele față de masă ale celor două intrări, iar  $A_d$  este factorul de amplificare al amplificatorului fără a avea conectate elemente de reacție negativă.

Caracteristicile amplificatorului operaţional ideal sunt:

- amplificare infinită la orice frecvenţă
- impedanţa de intrare infinită
- curenți de intrare nuli
- impedanță de ieșire nulă
- tensiune de offset nulă
- tensiunea de ieşire urmăreşte instantaneu variaţia tensiunilor de intrare

#### **Materiale necesare**

- computer
- programul Micro-cap 12
- programul Scidavis sau un plotter echivalent

# **Metodologia efectuării lucrării**

#### **a) Conexiunea inversoare**

• se realizează montajul de mai jos în Micro-Cap 12.

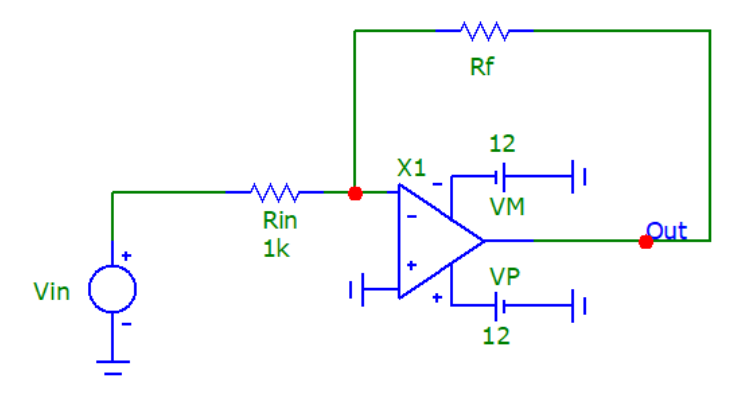

- din lista de modele se alege amplificatorul operational LM741 nivel 3 (model Boyle).
- configurând *V*in ca o sursă de tensiune continuă se realizează analiza DC a circuitului pentru *R*<sup>f</sup> = 2.2 kΩ variind *V*in între -8 şi 8 V cu un pas de 0.1 V.
- se repetă analiza DC a circuitului pentru  $R_f = 3.3 \text{ k}\Omega$  variind *V*<sub>in</sub> între -5 și 5 V cu un pas de 0.1 V.
- se reprezintă grafic *V*out = f(*V*in) pentru fiecare valoare a lui *R*f.
- se determină factorii de amplificare ai conexiunii și se compară valorile obținute cu valorile teoretice.
- configurati sursa *V*<sub>in</sub> ca o sursă de semnal sinusoidal cu o frecventă de 1 kHz și o amplitudine de 1 V.
- realizaţi analiza în timp a circuitului timp de 10 ms cu un pas de 0.1 µs pentru *R*<sup>f</sup> = 2.2 kΩ şi reprezentați grafic V<sub>out</sub>(t) și V<sub>in</sub>(t). Ce observați?

# **b) Conexiunea neinversoare**

• se realizează montajul de mai jos în Micro-Cap 12.

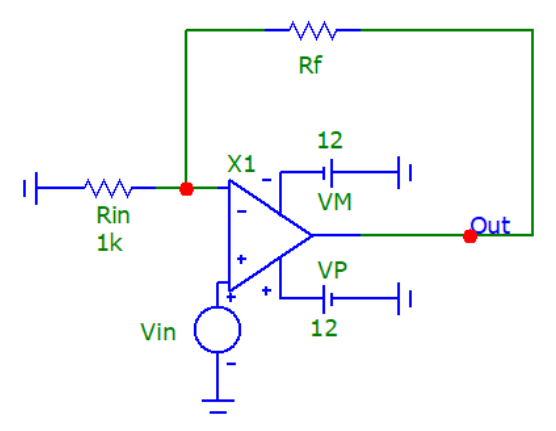

- din lista de modele se alege amplificatorul operational LM741 nivel 3 (model Boyle).
- configurând *V*in ca o sursă de tensiune continuă se realizează analiza DC a circuitului pentru *R*<sup>f</sup> = 2.2 kΩ variind *V*in între -8 şi 8 V cu un pas de 0.1 V.
- se repetă analiza DC a circuitului pentru *R*<sup>f</sup> = 3.3 kΩ variind *V*in între -5 şi 5 V cu un pas de 0.1 V.
- se reprezintă grafic *V*out = f(*V*in) pentru fiecare valoare a lui *R*f.
- se determină factorii de amplificare ai conexiunii şi se compară valorile obţinute cu valorile teoretice.
- configuraţi sursa *V*in ca o sursă de semnal sinusoidal cu o frecvenţă de 1 kHz şi o amplitudine de 1 V.
- realizați analiza AC a circuitului între 1 Hz și 10 MHz și reprezentați grafic în dB raportul V(Out)/V(Vin) pentru *R*<sup>f</sup> = 2 kΩ, 5 kΩ şi 10 kΩ. Determinaţi banda de trecere a conexiunii pentru fiecare valoare a lui Rf. Ce observați?

# **c) Conexiunea repetoare**

- se realizează montajul de mai jos în Micro-Cap 12.
- din lista de modele se alege amplificatorul operaţional LM741 nivel 3 (model Boyle).
- configurând *V*in ca o sursă de tensiune continuă se realizează analiza DC a circuitului variind *V*in între -12 şi 12 V cu un pas de 0.1 V.
- se reprezintă grafic  $V_{\text{out}} = f(V_{\text{in}})$ .
- se determină factorul de amplificare al conexiunii şi se compară valoarea obţinută cu valoarea teoretică.

Universitatea Babeș-Bolyai, Facultatea de Fizică Laborator ELECTRONICĂ II

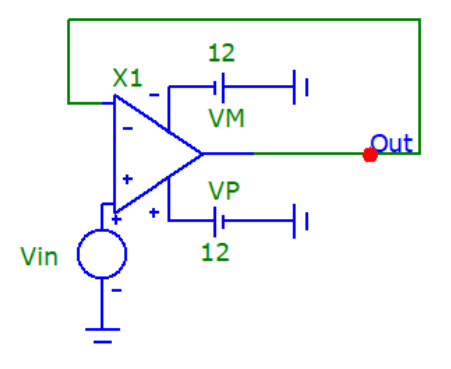

### **d) Conexiunea integratoare**

• se realizează montajul de mai jos în Micro-Cap 12.

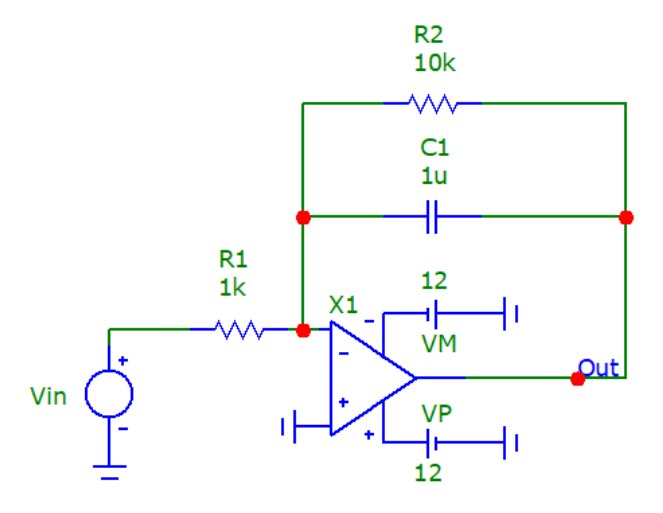

- din lista de modele se alege amplificatorul operaţional LM741 nivel 1 (model ideal).
- configuraţi sursa *V*in ca o sursă de semnal sinusoidal cu o frecvenţă de 1 kHz şi o amplitudine de 1 V.
- realizaţi analiza în timp a circuitului timp de 1 s cu un pas de 1 µs şi reprezentaţi grafic *V*out(t) şi *V*in(t) între 0.8 si 0.81 s. Ce observaţi?

#### **e) Conexiunea derivatoare**

• se realizează montajul de mai jos în Micro-Cap 12.

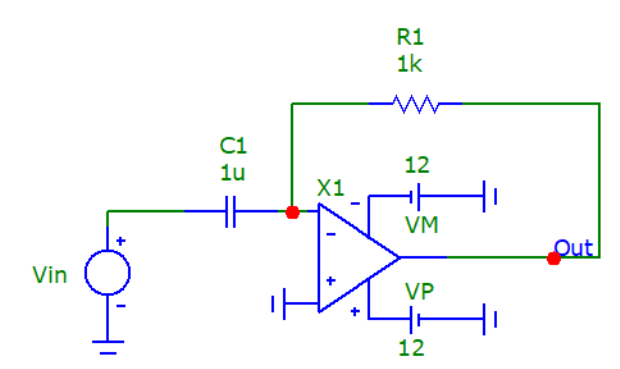

- din lista de modele se alege amplificatorul operaţional LM741 nivel 1 (model ideal).
- configuraţi sursa *V*in ca o sursă de semnal sinusoidal cu o frecvenţă de 1 kHz şi o amplitudine de 1 V.
- realizaţi analiza în timp a circuitului timp de 10 ms cu un pas de 0.1 µs şi reprezentaţi grafic *V*out(t) şi *V*in(t). Ce observaţi?